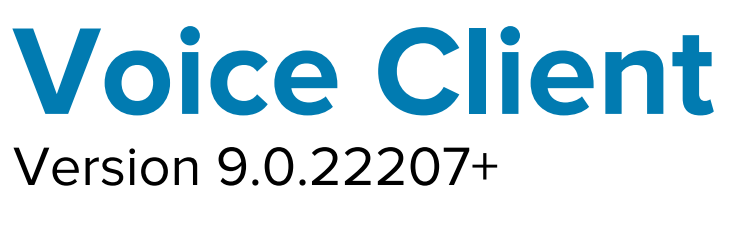

### Workforce Connect

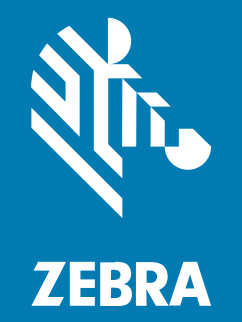

## **Administrator Guide** for Licensing

#### 2022/09/21

ZEBRA and the stylized Zebra head are trademarks of Zebra Technologies Corporation, registered in many jurisdictions worldwide. All other trademarks are the property of their respective owners. ©2022 Zebra Technologies Corporation and/or its affiliates. All rights reserved.

Information in this document is subject to change without notice. The software described in this document is furnished under a license agreement or nondisclosure agreement. The software may be used or copied only in accordance with the terms of those agreements.

For further information regarding legal and proprietary statements, please go to:

SOFTWARE: [zebra.com/linkoslegal.](http://www.zebra.com/linkoslegal) COPYRIGHTS: [zebra.com/copyright.](http://www.zebra.com/copyright) PATENTS: [ip.zebra.com.](http://ip.zebra.com/) WARRANTY: [zebra.com/warranty.](http://www.zebra.com/warranty) END USER LICENSE AGREEMENT: [zebra.com/eula.](http://www.zebra.com/eula)

#### **Terms of Use**

#### **Proprietary Statement**

This manual contains proprietary information of Zebra Technologies Corporation and its subsidiaries ("Zebra Technologies"). It is intended solely for the information and use of parties operating and maintaining the equipment described herein. Such proprietary information may not be used, reproduced, or disclosed to any other parties for any other purpose without the express, written permission of Zebra Technologies.

#### **Product Improvements**

Continuous improvement of products is a policy of Zebra Technologies. All specifications and designs are subject to change without notice.

#### **Liability Disclaimer**

Zebra Technologies takes steps to ensure that its published Engineering specifications and manuals are correct; however, errors do occur. Zebra Technologies reserves the right to correct any such errors and disclaims liability resulting therefrom.

#### **Limitation of Liability**

In no event shall Zebra Technologies or anyone else involved in the creation, production, or delivery of the accompanying product (including hardware and software) be liable for any damages whatsoever (including, without limitation, consequential damages including loss of business profits, business interruption, or loss of business information) arising out of the use of, the results of use of, or inability to use such product, even if Zebra Technologies has been advised of the possibility of such damages. Some jurisdictions do not allow the exclusion or limitation of incidental or consequential damages, so the above limitation or exclusion may not apply to you.

# **Contents**

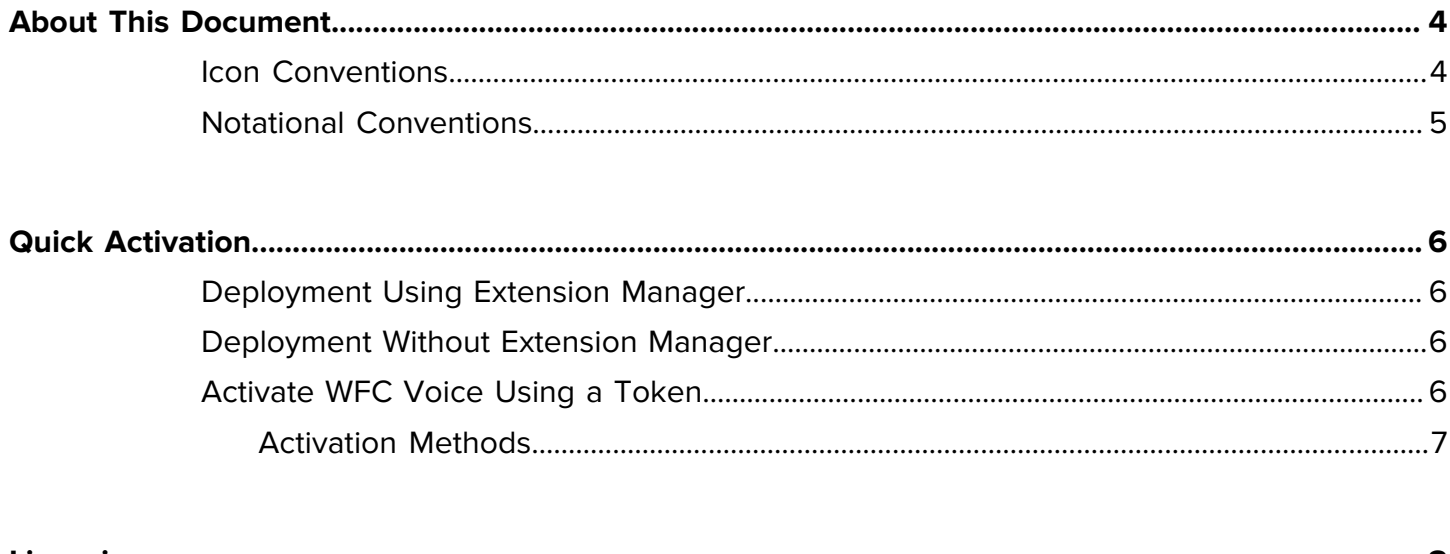

 $\overline{a}$ 

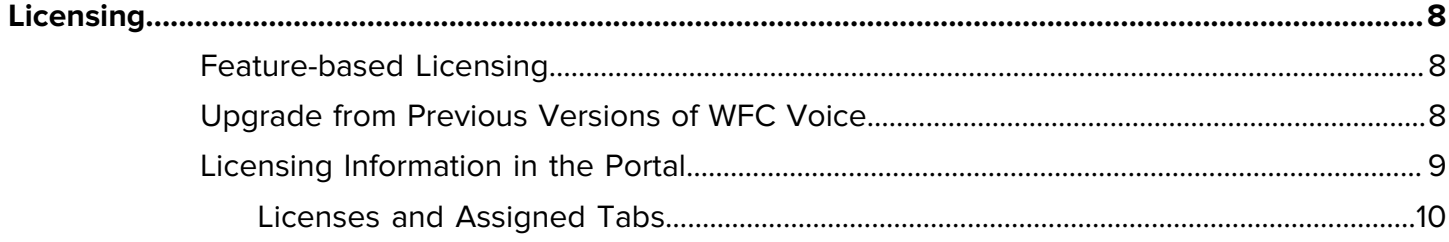

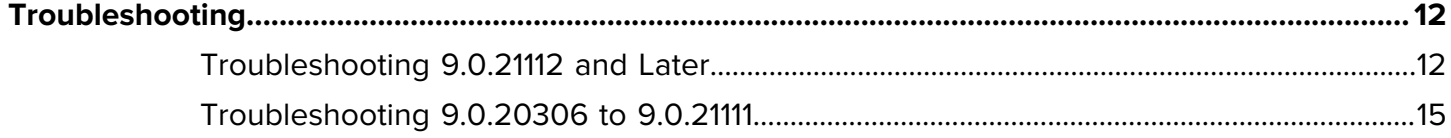

# **About This Document**

This guide only applies to WFC Voice version 9.0.20306 or later.

<span id="page-3-0"></span>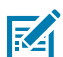

**NOTE:** Workforce Connect Voice (WFC Voice) provides PBX features for select Zebra mobile computers. These features improve the effectiveness of communications within an organization, providing enterprise voice communications across multiple media types on unified mobile devices.

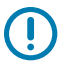

**IMPORTANT:** Contact Zebra when upgrading from a previous version of WFC Voice to version 9.0.20306 or later. In WFC Voice version 9.0.20306 and later, licensing is based on features and Activations IDs from previous versions of WFC Voice cannot be used.

This guide provides the following information needed to license WFC Voice 9.0.20306 and later:

- [Quick Activation](#page-5-0) on page 6
- [Feature-based Licensing](#page-7-1) on page 8
- [Upgrade from Previous Versions of WFC Voice](#page-7-2) on page 8
- [Licensing Information in the Portal](#page-8-0) on page 9
- [Troubleshooting](#page-11-0) on page 12

#### <span id="page-3-1"></span>**Icon Conventions**

The documentation set is designed to give the reader more visual clues. The following visual indicators are used throughout the documentation set.

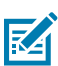

**NOTE:** The text here indicates information that is supplemental for the user to know and that is not required to complete a task.

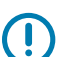

**IMPORTANT:** The text here indicates information that is important for the user to know.

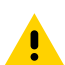

**CAUTION:** If the precaution is not heeded, the user could receive a minor or moderate injury.

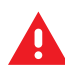

**WARNING:** If danger is not avoided, the user CAN be seriously injured or killed.

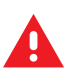

**DANGER:** If danger is not avoided, the user WILL be seriously injured or killed.

#### <span id="page-4-0"></span>**Notational Conventions**

The following conventions are used in this document:

- **Bold** text is used to highlight the following:
	- Dialog box, window, and screen names
	- Drop-down list and list box names
	- Checkbox and radio button names
	- Icons on a screen
	- Key names on a keypad
	- Button names on a screen
- Bullets (•) indicate:
	- Action items
	- List of alternatives
	- Lists of required steps that are not necessarily sequential.
- Sequential lists (for example, those that describe step-by-step procedures) appear as numbered lists.

## **Quick Activation**

This section provides the information necessary to get your WFC Voice client licensed. It is recommended that you read all sections of this guide to become familiar with WFC Voice licensing for versions 9.0.20306 and later.

<span id="page-5-0"></span>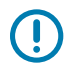

**IMPORTANT:** Do not use Activation IDs to activate WFC Voice version 9.0.20306 or later. For information on upgrading from previous versions of WFC Voice, go to [Upgrade from Previous](#page-7-2) [Versions of WFC Voice](#page-7-2) on page 8.

#### <span id="page-5-1"></span>**Deployment Using Extension Manager**

When the device and Extension Manager are configured correctly, WFC Voice is automatically licensed during deployment. An Extension Manager token, provided in your welcome email, assists in configuring your devices to access Extension Manager.

For information on how to configure Extension Manager, refer to the Workforce Connect Extension Manager Configuration Guide.

For information on how to view or modify your Extension Manager token, refer to the Workforce Connect Provisioning Manager Customer Administrator Guide.

#### <span id="page-5-2"></span>**Deployment Without Extension Manager**

When a deployment does not include Extension Manager, WFC Voice requires a Direct Access token to retrieve licenses. Direct Access tokens are provided in the welcome email from Zebra.

#### <span id="page-5-3"></span>**Activate WFC Voice Using a Token**

Several methods are available for activating WFC Voice using a token.

Before you begin, ensure the following prerequisites are met:

- $\cdot$  If using a firewall, ensure it allows access to the Zebra provisioning servers using port 443 at: wfcprovisioning1.pttpro.zebra.com.
- When using the Direct Access token for deployments without Extension Manager, you must configure the desired PBX types in WFC Voice before activation. All other configurations can be done after WFC Voice is licensed. Configuring PBX types (also referred to as Profile types) is described in the Zebra WFC Voice PBX Administrator Guide for your PBX.

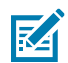

**NOTE:** WFC Voice version 9.0.21112 and later remains in a Waiting for Configuration state until the PBX types are configured.

• Remove Activation IDs from the WFConnect XML configuration file.

#### <span id="page-6-0"></span>**Activation Methods**

Use one of the following methods to activate using a token:

• Add the token to the WFConnect.xml configuration file in the license\_key attribute.

<license\_key>token<license\_key>

• Send an intent with the token using ADB or an MDM using the format in the following ADB example.

```
adb shell am start -a android.intent.action.VIEW -d "wfcvp://<token>"
```
- Enter the token manually from the WFC Voice client activation screen.
- Enter the token from the WFC Voice client activation screen by scanning the QR code included in the welcome email from Zebra.

When licensing is successful, the WFC Voice client registers with the configured PBX(s).

# **Licensing**

<span id="page-7-0"></span>This section provides detailed information about licensing for WFC Voice. It is recommended that you read all sections of this guide to become familiar with WFC Voice licensing for versions 9.0.20306 and later.

**IMPORTANT:** Do not use Activation IDs to activate WFC Voice version 9.0.20306 or later. For information on upgrading from previous versions of WFC Voice, go to [Upgrade from Previous](#page-7-2) [Versions of WFC Voice](#page-7-2) on page 8.

#### <span id="page-7-1"></span>**Feature-based Licensing**

When WFC Voice purchase orders are processed, an Activation ID (AID) is generated by the licensing system. Versions of WFC Voice earlier than 9.0.20306 used AID-based licensing, where the AID had to be entered into the client. AIDs were sent from the WFC Voice client to the licensing system, and the licensing system then returned the feature licenses (PBX types) associated with that AID back to the client.

In WFC Voice versions 9.0.20306 and later, licensing is based on the feature licenses, eliminating the need to enter the AID into the client. Feature-based licensing allows the WFC Voice client to request feature licenses for the PBX types configured in the device.

How feature-based licensing is performed depends on the customer deployment.

- When deployment includes Extension Manager, WFC Voice is automatically licensed with the required feature licenses. The Extension Manager token assists in configuring your devices to access Extension Manager, which is where they are licensed.
- For deployments not using Extension Manager, licensing of WFC Voice is triggered by a Direct Access token programmed into the device using one of the methods discussed in [Quick Activation](#page-5-0) on page 6. The token is an alphanumeric string that associates a device with a customer. Once the device is associated with a customer using a token, the client can request feature licenses based on its configuration.

Advantages of feature-based licensing are:

- Eliminates the need to enter 32 digit AIDs in the client.
- Automated licensing when deployed using Extension Manager.
- Improved reliability and response time during licensing.

#### <span id="page-7-2"></span>**Upgrade from Previous Versions of WFC Voice**

Contact Zebra to upgrade from a previous version of WFC Voice to version 9.0.20306 or later.

Before you can upgrade WFC Voice on your devices, Zebra must generate a new AID and provide you with a licensing token. The AID and token are sent in a welcome email from Zebra. Wait 24 hours before using the new token to allow the licensing information to be updated in the system. This waiting period is not required for new customers.

For instructions on how to activate WFC Voice using a token, go to [Activate WFC Voice Using a Token](#page-5-3) on page 6.

#### <span id="page-8-0"></span>**Licensing Information in the Portal**

You can view used and available licenses in the Extension Manager and Provisioning Manager Portals. For details on using Extension Manager to view licenses, refer to the Workforce Connect Extension Manager Configuration Guide. For details on using Provisioning Manager to view licenses, refer to the WFC Provisioning Manager Customer Administrator Guide.

Tokens are created by the WFC Provisioning Manager. For information on how to view or modify your Extension Manager token, refer to the WFC Provisioning Manager Customer Administrator Guide.

Each WFC Voice product you purchase contains one or more licenses, which are displayed in the Extension Manager and Provisioning Manager Portals as feature licenses. For example, if you purchase WFC Voice Mitel, the Extension Manager and Provisioning Manager Portals display feature licenses for Base and for Mitel. The features displayed in the portals varies based on the exact product purchased.

The Base license is included with every WFC Voice product and is required for WFC Voice to operate.

The Standard PBX feature license allows you to enable any of the standard PBXs in the WFC Voice client. You can view the Standard PBX in the Extension Manager and Provisioning Manager Portals, but it does not appear as a PBX choice in the WFC Voice client.

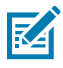

**NOTE:** The Extension Manager and Provisioning Manager Portals may display versions 9.0 and 8.2 of the Base license, however, only version 9.0 is used by the Extension Manager and Provisioning manager.

The following table illustrates the features included in each WFC Voice product.

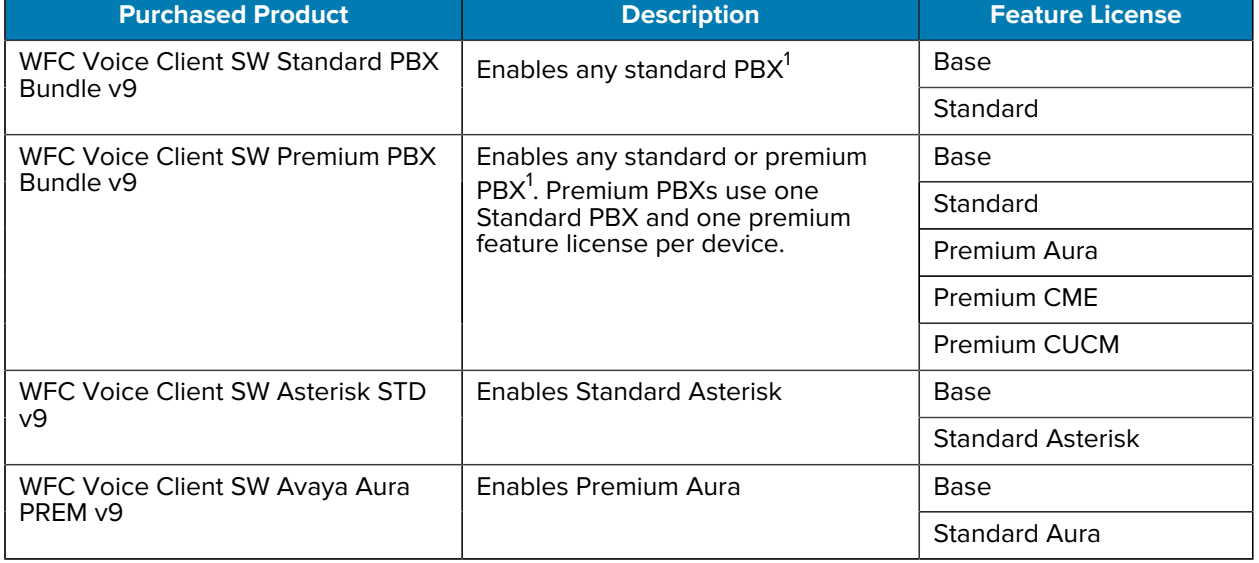

#### <span id="page-8-1"></span>**Table 1** Feature Licenses

#### **Table 1** Feature Licenses (Continued)

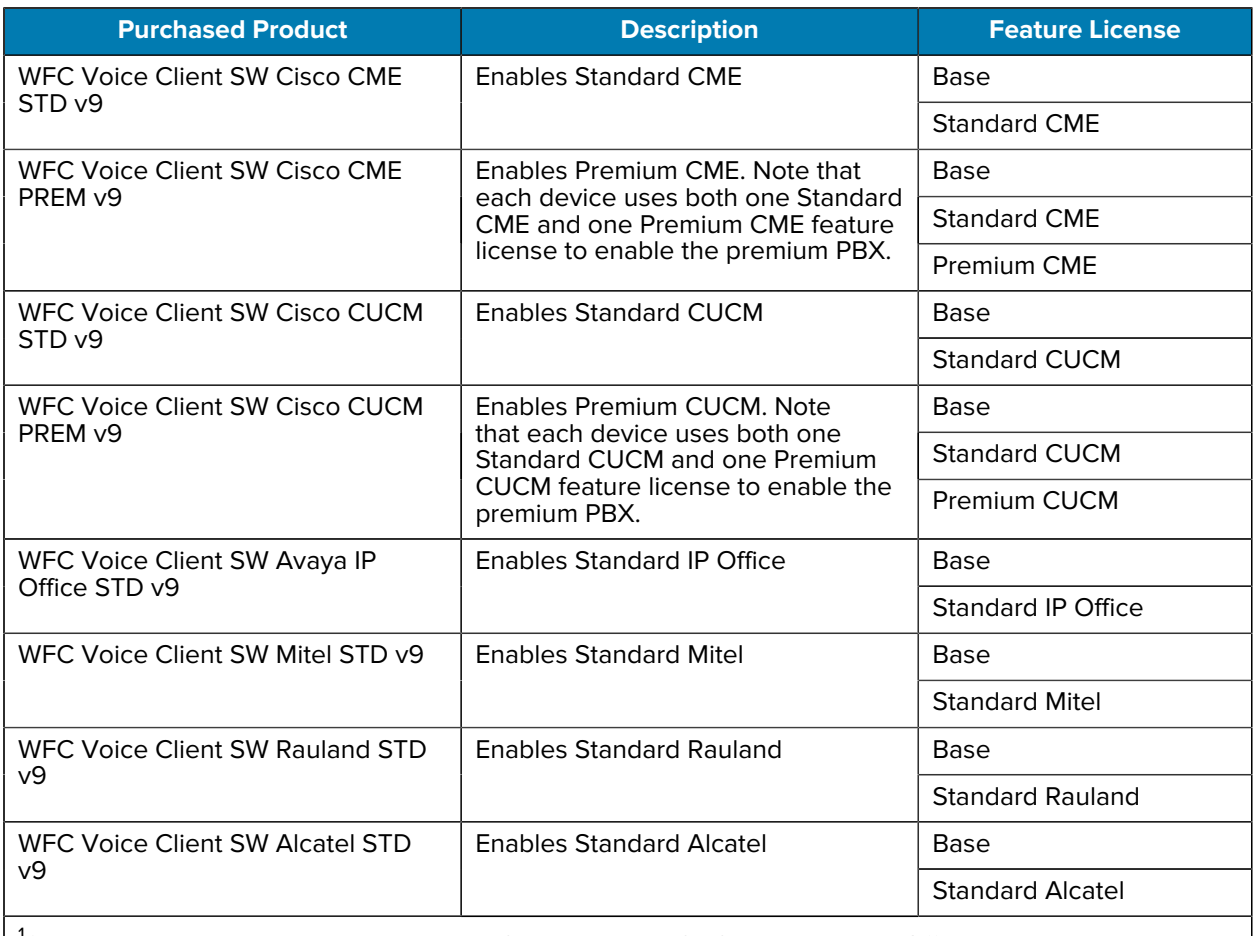

<sup>1</sup>Standard PBXs include Alcatel, Asterisk, CME standard, CUCM standard, IP Office, Mitel, Rauland. Premium PBXs include Aura Premium, CUCM Premium, and CME Premium.

#### <span id="page-9-0"></span>**Licenses and Assigned Tabs**

View WFC Voice license information in either the Provisioning Manager or Extension Manager by going to the Licenses or Assigned tabs. Similar licensing information is displayed in both portals.

#### **Summary Tab**

View the Licenses tab by navigating to **Licensing** > **Summary**. This tab displays all purchased licenses.

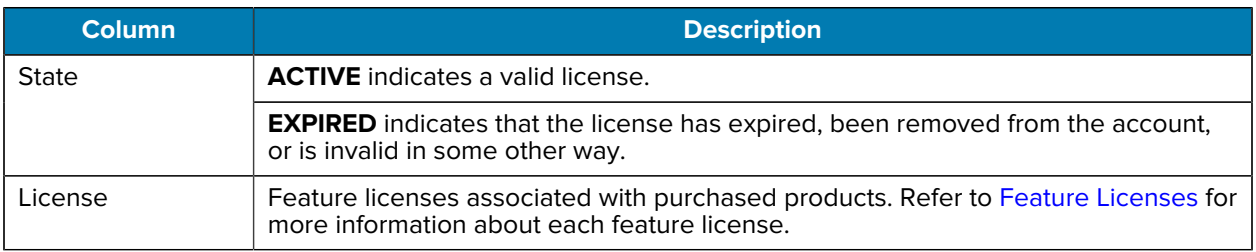

#### Table 2 Summary Tab Features

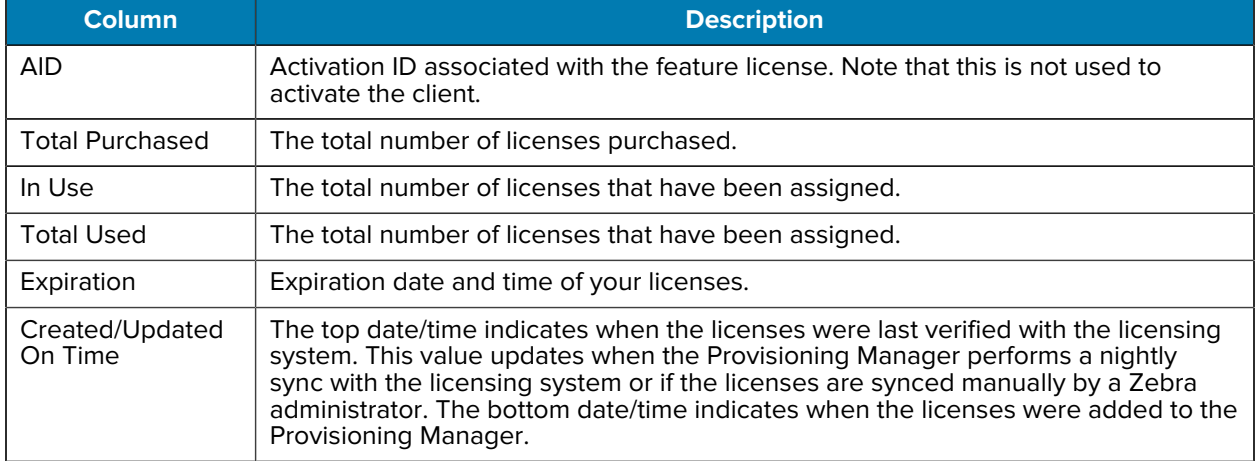

#### **Table 2** Summary Tab Features (Continued)

#### **Assigned Tab**

View the Licenses tab by navigating to **Licensing** > **Assigned**. This tab displays the devices that have been assigned licenses.

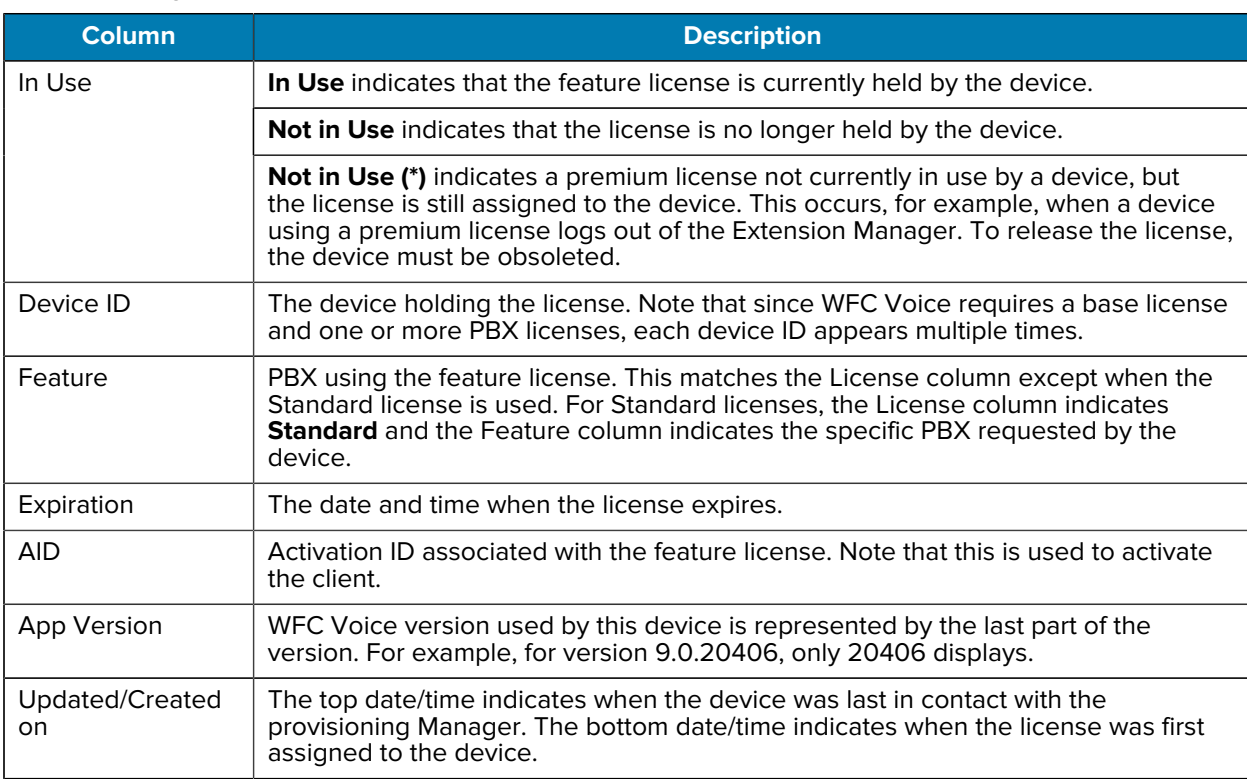

#### **Table 3** Assigned Tab Features

The following tables provide suggested troubleshooting. If your problem is not resolved, contact Zebra Support for assistance.

#### <span id="page-11-1"></span><span id="page-11-0"></span>**Troubleshooting 9.0.21112 and Later**

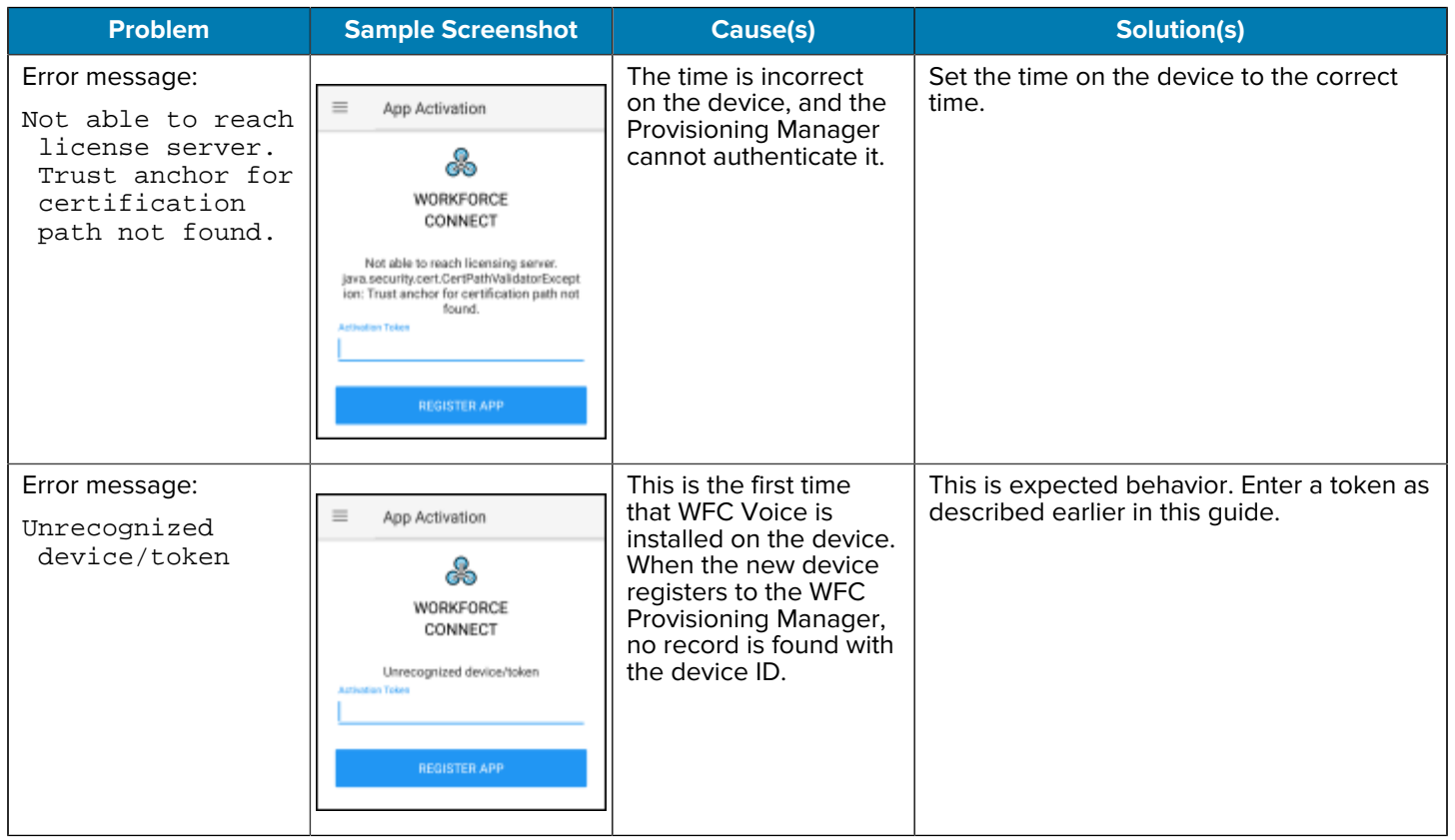

The following table is for troubleshooting WFC Voice versions 9.0.21112 and later.

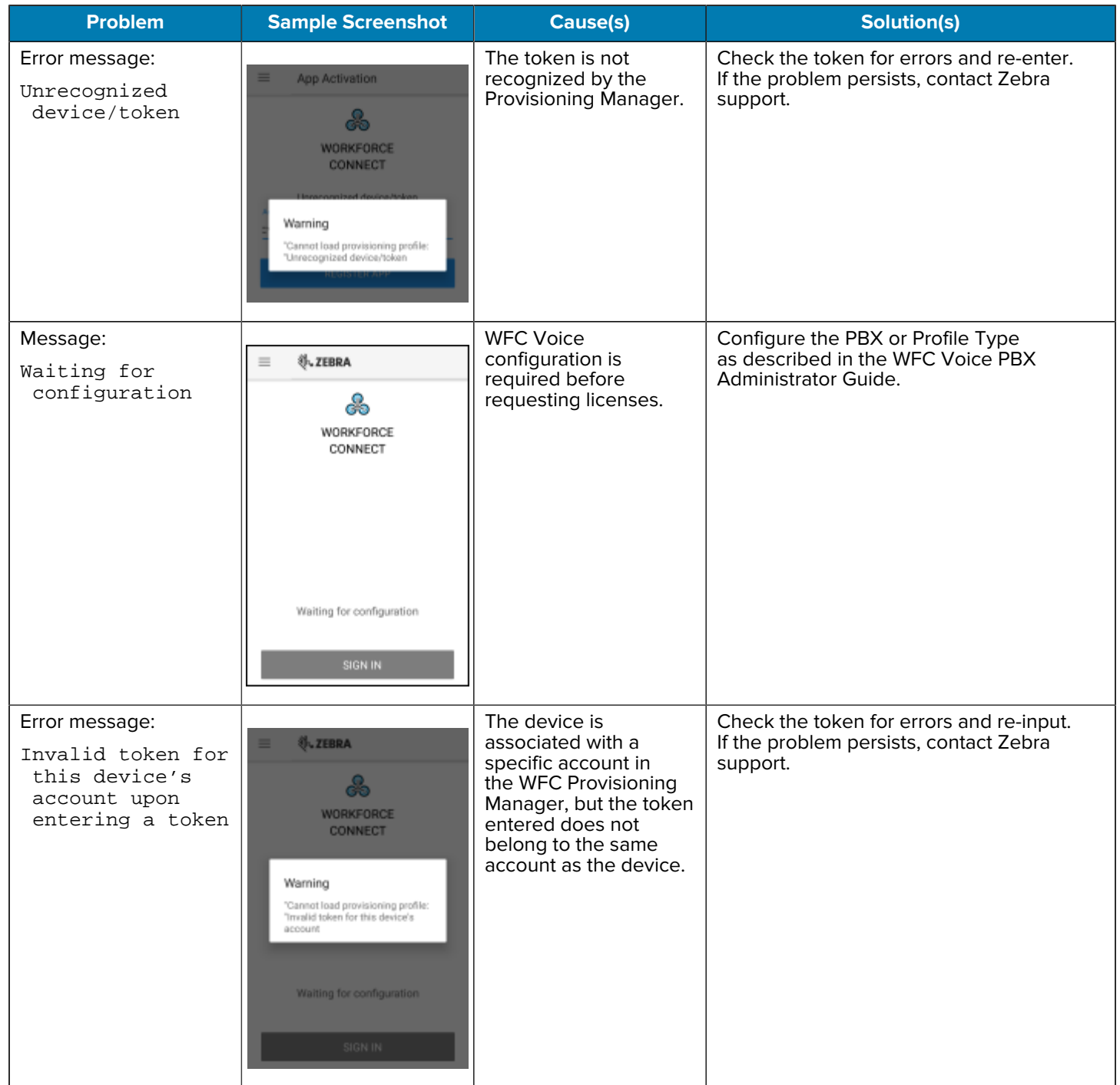

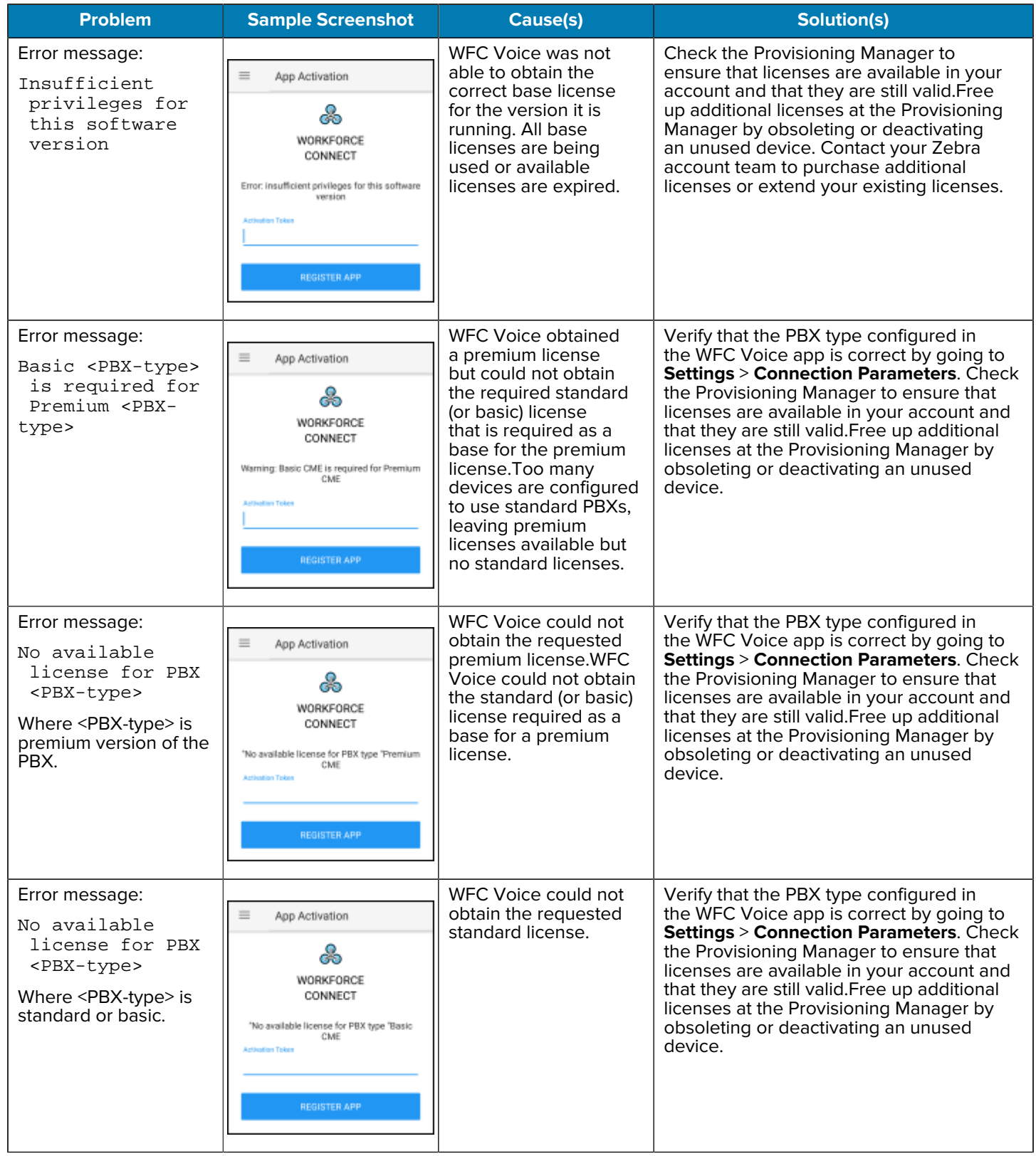

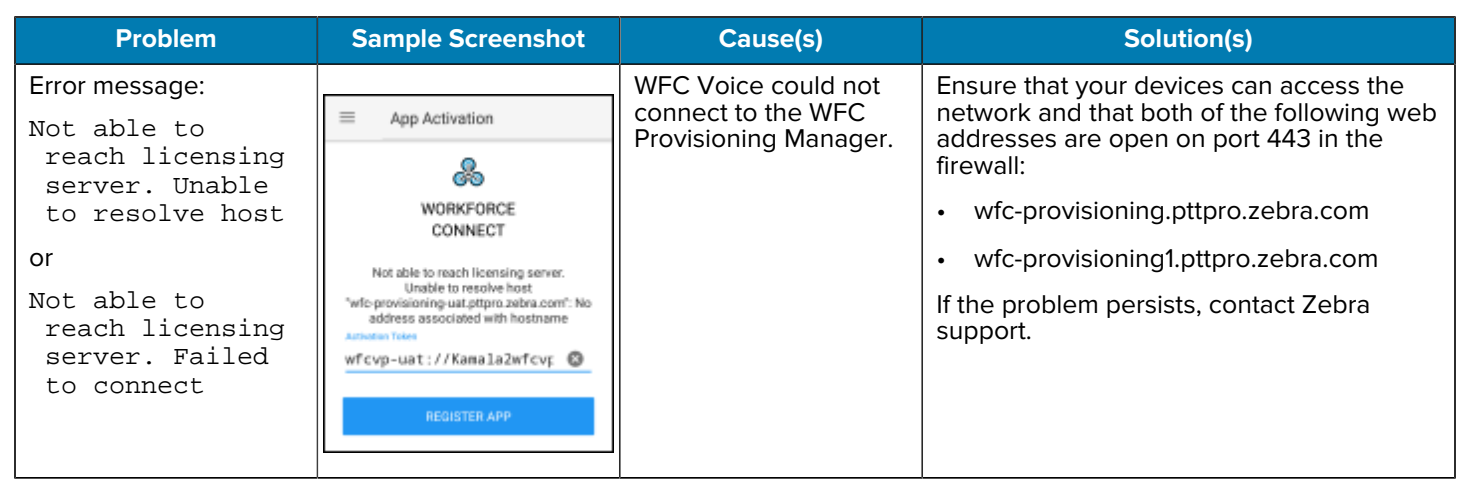

#### <span id="page-14-0"></span>**Troubleshooting 9.0.20306 to 9.0.21111**

The following table is for troubleshooting WFC Voice versions 9.0.20306 through 9.0.21111.

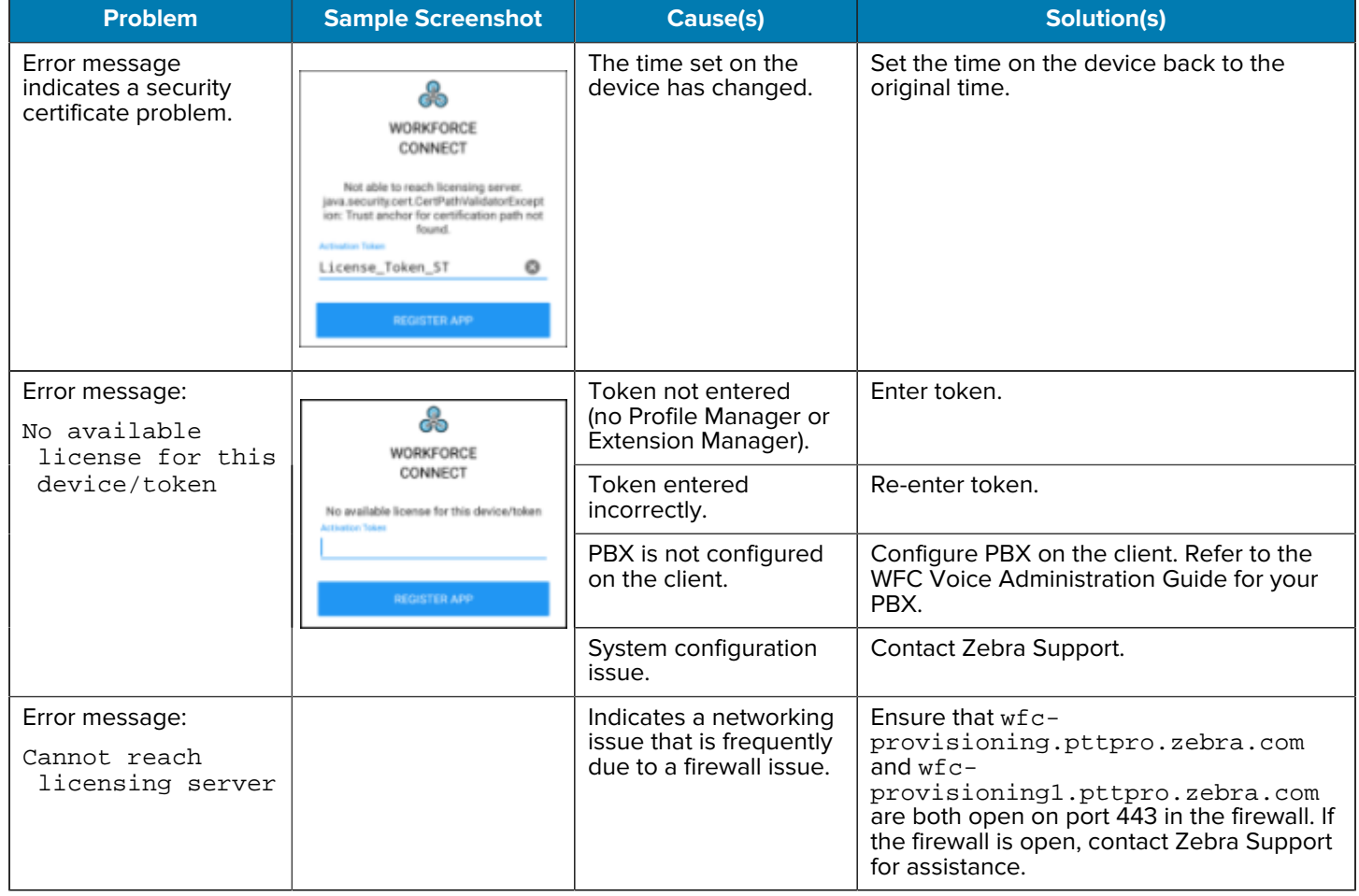

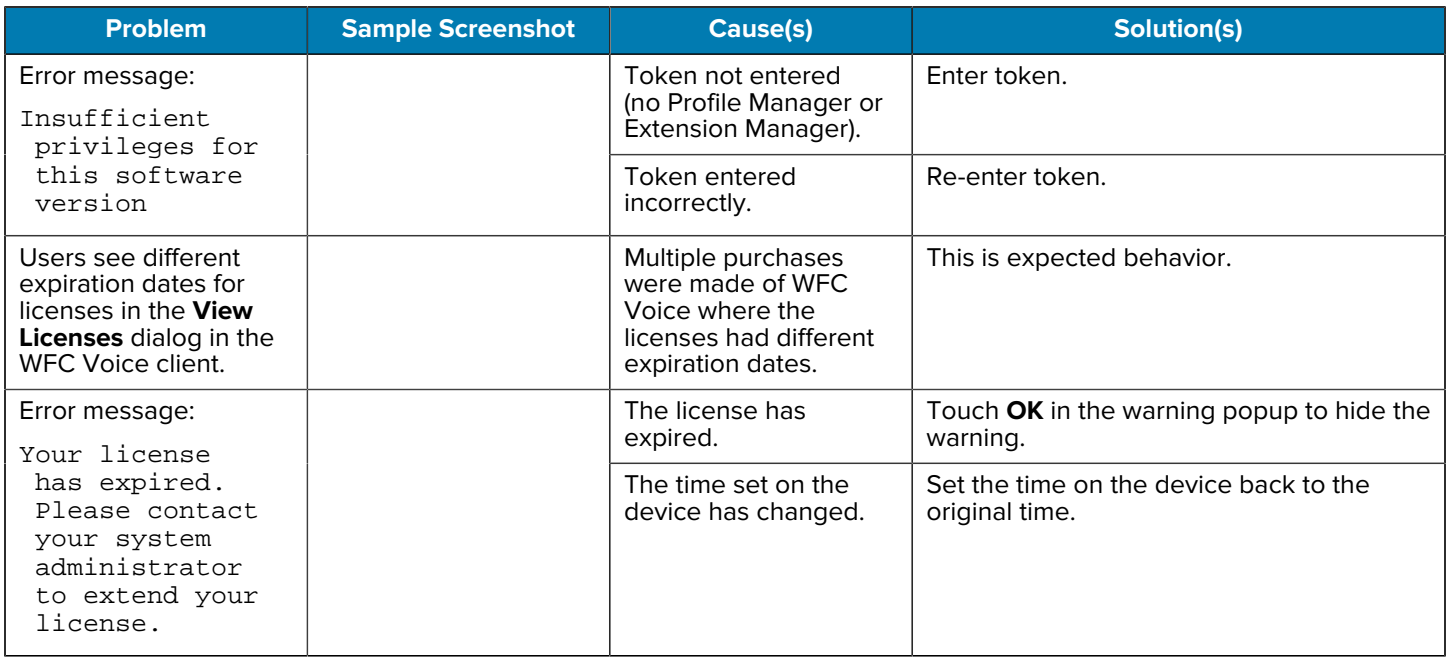

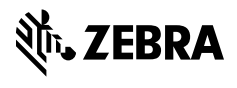

www.zebra.com